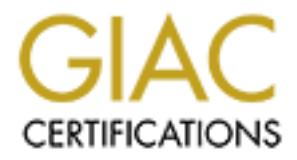

### Global Information Assurance Certification Paper

#### Copyright SANS Institute [Author Retains Full Rights](http://www.giac.org)

This paper is taken from the GIAC directory of certified professionals. Reposting is not permited without express written permission.

#### [Interested in learning more?](http://www.giac.org/registration/gcia)

Check out the list of upcoming events offering "Intrusion Detection In-Depth (Security 503)" at http://www.giac.org/registration/gcia

**\*\*\* Northcutt, this might minimally pass, but he scored a 69 on the test \***

**Thomas Juergensen, Munich, Germany**

**10 analyzed detects for IDIC 2000 Each also be a set of the 3D F8B5 06E45 and 3D F8B5 06E45 and 3D F8B5 06E45 06E45 06E45 06E45 06E45 06E46 A169 4E46 66E46 A169 4E46 66E46 66E46 A169 4E46 66E46 66E46 66E46 66E46 66E46 6** 

**Apr 18, 2000**

**------------------------------------------------------------------**

**Note: All IP addresses have been made anonymous. They do not represent real addresses.**

**----------------------------------------------------------------------------------------------------**

**Detect example #1:**

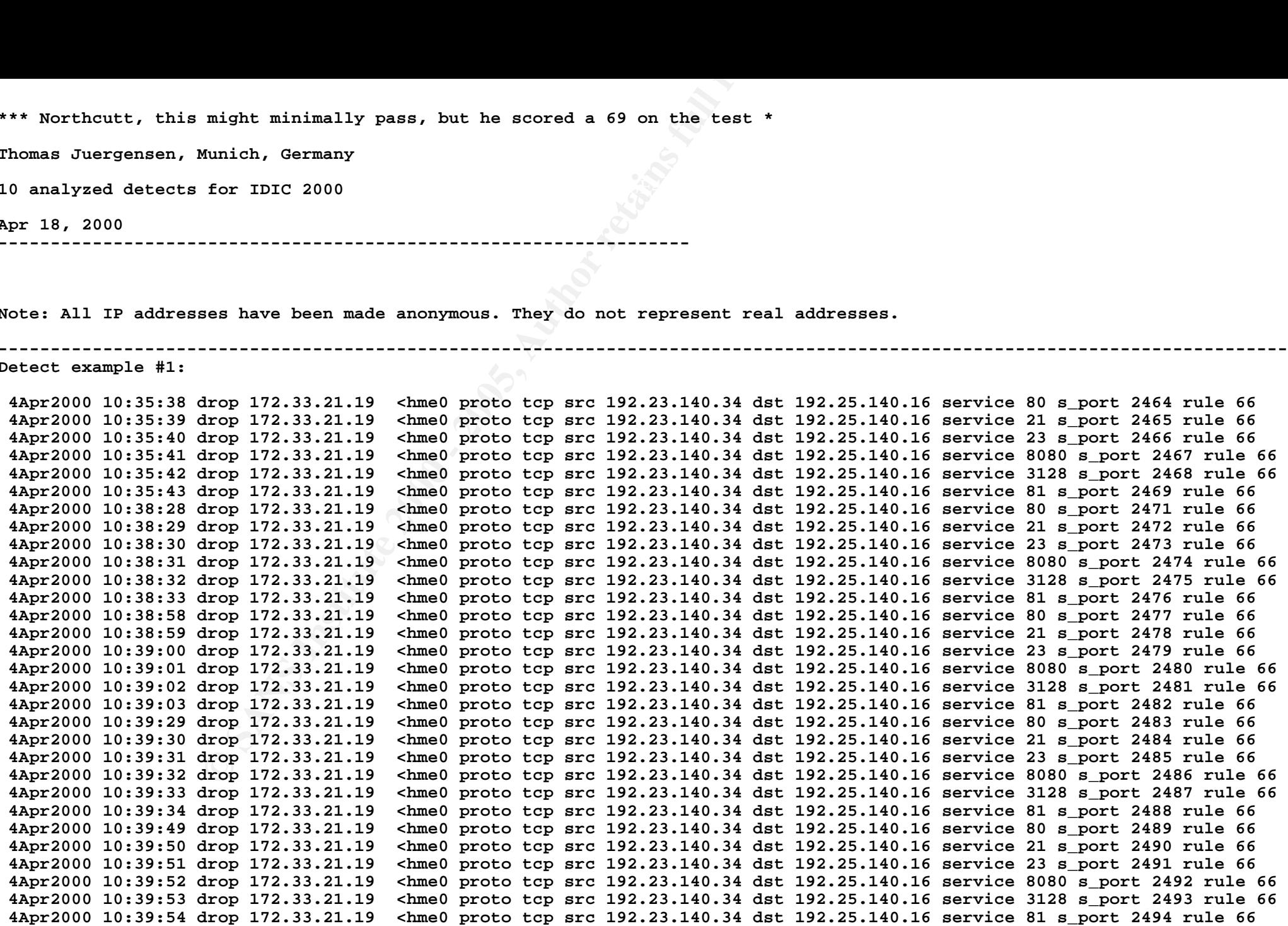

**History**

**- not known**

```
EXECUTE 2000 - 2000 - 2000 - 2000 - 2000 - 2000 - 2000 - 2000 - 2000 - 2000 - 2000 - 2000 - 2000 - 2000 - 2000 - 2000 - 2000 - 2000 - 2000 - 2000 - 2000 - 2000 - 2000 - 2000 - 2000 - 2000 - 2000 - 2000 - 2000 - 2000 - 200
Techniques 
- Automated scan: several tries per minute, source port increasing continuously
- TCP scan
- Repeated scan
Intent:
- Scan for open ports: 21 = ftp, 23 = telnet, 80 = http, 81 = http, 8080 = http
Active targeting
- Yes, at least information gathering
Result: Port scan
----------------------------------------------------------------------------------------------------------------------------------------
Detect example #2: 
 16:31:56.943941 172.25.140.16.1176 > 172.21.131.87.12345: S 228964650:228964650(0) win 8192 <mss 1460> (DF)
 16:31:56.943976 172.21.131.87.12345 > 172.25.140.16.1176: R 0:0(0) ack 228964651 win 0
 16:31:57.433158 172.25.140.16.1176 > 172.21.131.87.12345: S 228964650:228964650(0) win 8192 <mss 1460> (DF)
 16:31:57.433191 172.21.131.87.12345 > 172.25.140.16.1176: R 0:0(0) ack 1 win 0
 16:31:57.933715 172.25.140.16.1176 > 172.21.131.87.12345: S 228964650:228964650(0) win 8192 <mss 1460> (DF)
 16:31:57.933745 172.21.131.87.12345 > 172.25.140.16.1176: R 0:0(0) ack 1 win 0
 16:31:58.434294 172.25.140.16.1176 > 172.21.131.87.12345: S 228964650:228964650(0) win 8192 <mss 1460> (DF)
 16:31:58.434322 172.21.131.87.12345 > 172.25.140.16.1176: R 0:0(0) ack 1 win 0 
History
- not known
Techniques 
- TCP scan
- Repeated scan
Intent:
- Scan for open port: 12345
Active targeting
- Yes 
Result: perhaps netbus scan; dest does not listen to port 12345
```
**----------------------------------------------------------------------------------------------------**

 $\mathbf{p}_1$  for  $\mathbf{p}_2$  for  $\mathbf{p}_3$  factors of  $\mathbf{p}_3$  and  $\mathbf{p}_4$  and  $\mathbf{p}_5$  and  $\mathbf{p}_6$ **Detect example #3:**

**10:01:18.203525 172.23.124.34.1428 > 172.29.204.56.5632: udp 2 10:01:18.203914 172.29.204.56 > 172.23.124.34: icmp: 172.29.204.56 udp port 5632 unreachable 10:01:18.222019 172.23.124.34.1428 > 172.29.204.56.22: udp 2 10:01:18.222594 172.29.204.56 > 172.23.124.34: icmp: 172.29.204.56 udp port 22 unreachable 10:01:18.246441 172.23.124.34.1428 > 172.29.204.125.5632: udp 2 10:01:18.247621 172.29.204.125 > 172.23.124.34: icmp: 172.29.204.125 udp port 5632 unreachable 10:01:18.262401 172.23.124.34.1428 > 172.29.204.125.22: udp 2 10:01:18.263096 172.29.204.125 > 172.23.124.34: icmp: 172.29.204.125 udp** 

172.23.124.34.1428 > 172.29.204.158.5632: udp 2 10:01:18.386978 172.29.204.158 > 172.23.124.34: icmp: 172.29.204.158 udp port 5632 unreachable **port 22 unreachable 10:01:18.290194 172.23.124.34.1428 > 139.23.202.6.5632: udp 2 10:01:18.297367 172.23.124.34.1428 > 139.23.202.6.22: udp 2 10:01:18.328231 172.23.124.34.1428 > 172.29.204.126.5632: udp 2 10:01:18.328705 172.29.204.126 > 172.23.124.34: icmp: 172.29.204.126 udp port 5632 unreachable 10:01:18.336714 172.23.124.34.1428 > 172.29.204.126.22: udp 2 10:01:18.337120 172.29.204.126 > 172.23.124.34: icmp: 172.29.204.126 udp port 22 unreachable 10:01:18.346274 172.23.124.34.1428 > 172.29.204.136.5632: udp 2 10:01:18.357046 172.23.124.34.1428 > 172.29.204.136.22: udp 2 10:01:18.386338 10:01:18.396439 172.23.124.34.1428 > 172.29.204.158.22: udp 2 10:01:18.397024 172.29.204.158 > 172.23.124.34: icmp: 172.29.204.158 udp port 22 unreachable** 

**History**

**- not known**

**Techniques** 

**- Automated scan: several tries, several dest per second** 

**- UDP scan**

**- Repeated scan**

**Intent:**

**- Scan for open ports: 22, 5623**

**Active targeting**

**- Yes** 

**Result: scan for pcANYWHERE-hosts; no hosts found**

**----------------------------------------------------------------------------------------------------**

**Detect example #4:** 

```
10:01:18.290194 172.23.124.34.1428 > 139.23.202.6.5632:<br>
2.3.124.34.1428 > 172.23.124.34.1428 > 172.29.204.126.52: udp 2 10:01:18.328<br>
8.346274 172.23.124.34.1428 > 172.29.204.126.5632: udp 2 10:02:29.204.156.5632: udp
07:14:05.661082 192.129.115.178.oracle-em1 > 172.128.75.27.ftp: S 541237:541237(0) win 8192 <mss 1460> (DF)
07:12:00.428755 192.129.115.178> 172.128.75.26: icmp: echo request
07:12:00.428964 192.129.115.178.iad2 > 172.128.75.26.snmp: GetNextRequest(40) system.sysObjectID system.sysDescr
07:12:18.974024 192.129.115.178> 172.128.75.27: icmp: echo request
07:12:18.974402 172.128.75.27 > 192.129.115.178: icmp: echo reply
07:12:18.974689 192.129.115.178.iad2 > 172.128.75.27.snmp: GetNextRequest(40) system.sysObjectID system.sysDescr
07:12:18.974940 172.128.75.27 > 192.129.115.178: icmp: 172.128.75.27 udp port snmp unreachable [tos 0xc0] 
07:13:13.065276 192.129.115.178> 172.128.75.27: icmp: echo request
07:13:13.065554 172.128.75.27 > 192.129.115.178: icmp: echo reply
07:14:04.173837 192.129.115.178.ftrapid-1 > 172.128.75.27.http: S 539762:539762(0) win 8192 <mss 1460> (DF)
07:14:04.174190 172.128.75.27.http > 192.129.115.178.ftrapid-1: R 0:0(0) ack 539763 win 0
07:14:04.631577 192.129.115.178.ftrapid-1 > 172.128.75.27.http: S 539762:539762(0) win 8192 <mss 1460> (DF)
07:14:04.631825 172.128.75.27.http > 192.129.115.178.ftrapid-1: R 0:0(0) ack 1 win 0
07:14:05.132367 192.129.115.178.ftrapid-1 > 172.128.75.27.http: S 539762:539762(0) win 8192 <mss 1460> (DF)
07:14:05.132616 172.128.75.27.http > 192.129.115.178.ftrapid-1: R 0:0(0) ack 1 win 0
07:14:05.630638 192.129.115.178.ftrapid-1 > 172.128.75.27.http: S 539762:539762(0) win 8192 <mss 1460> (DF)
07:14:05.630890 172.128.75.27.http > 192.129.115.178.ftrapid-1: R 0:0(0) ack 1 win 0
07:14:05.661634 172.128.75.27.ftp > 192.129.115.178.oracle-em1: S 2928411011:2928411011(0) ack 541238 win 32120 <mss 1460> (DF)
07:14:05.691809 192.129.115.178.oracle-em1 > 172.128.75.27.ftp: . 1:1(0) ack 1 win 8760 (DF)
07:14:05.692510 192.129.115.178.oracle-em1 > 172.128.75.27.ftp: F 1:1(0) ack 1 win 8760 (DF)
07:14:05.692859 192.129.115.178.aspen-services > 172.128.75.27.smtp: S 541286:541286(0) win 8192 <mss 1460> (DF)
07:14:05.692884 172.128.75.27.ftp > 192.129.115.178.oracle-em1: . 1:1(0) ack 2 win 32120 (DF)
07:14:05.693101 172.128.75.27.smtp > 192.129.115.178.aspen-services: R 0:0(0) ack 541287 win 0
```
2.128.75.27.gat-1md > 192.129.115.178.ident: \$2922891838<br>
0 192.129.115.178.ident > 172.128.75.27.gat-1md: R 0:0(0)<br>
2.129.115.178.agpen-services:  $172.128.75.27$ .gmtp:  $S$ 5412<br>
2.129.75.27.gmtp > 192.129.115.178.agpen-ser Key fingerprint = AF19 FA27 2F94 998D FDB5 DE3D F8B5 06E4 A169 4E46 **07:14:06.632144 192.129.115.178.aspen-services > 172.128.75.27.smtp: S 541286:541286(0) win 8192 <mss 1460> (DF)** Key fingerprint = AF19 FA27 2F94 998D FDB5 DE3D F8B5 06E4 A169 4E46 **5Apr2000 8:40:45 drop 172.33.21.19 <hme0 proto tcp src 172.128.75.126 dst 172.46.25.126 service 139 s\_port 1326 07:14:05.885230 172.128.75.27.gat-lmd > 192.129.115.178.ident: S 2922891838:2922891838(0) win 32120 <mss 1460,sackOK,timestamp 59217772 0,nop,wscale 0> (DF) 07:14:05.914630 192.129.115.178.ident > 172.128.75.27.gat-lmd: R 0:0(0) ack 2922891839 win 0 07:14:06.131268 192.129.115.178.aspen-services > 172.128.75.27.smtp: S 541286:541286(0) win 8192 <mss 1460> (DF) 07:14:06.131555 172.128.75.27.smtp > 192.129.115.178.aspen-services: R 0:0(0) ack 1 win 0 07:14:06.632402 172.128.75.27.smtp > 192.129.115.178.aspen-services: R 0:0(0) ack 1 win 0 07:14:07.133834 192.129.115.178.aspen-services > 172.128.75.27.smtp: S 541286:541286(0) win 8192 <mss 1460> (DF) 07:14:07.134201 172.128.75.27.smtp > 192.129.115.178.aspen-services: R 0:0(0) ack 1 win 0 07:14:10.932525 172.128.75.27.ftp > 192.129.115.178.oracle-em1: F 1:1(0) ack 2 win 32120 (DF) 07:14:10.962454 192.129.115.178.oracle-em1 > 172.128.75.27.ftp: . 2:2(0) ack 2 win 8760 (DF) 07:14:17.653519 192.129.115.178.iad2 > 172.128.75.27.snmp: GetNextRequest(40) system.sysObjectID system.sysDescr 07:14:17.653825 172.128.75.27 > 192.129.115.178: icmp: 172.128.75.27 udp port snmp unreachable [tos 0xc0] 07:14:22.173350 192.129.115.178.iad2 > 172.128.75.27.snmp: GetNextRequest(40) system.sysObjectID system.sysDescr 07:14:22.173618 172.128.75.27 > 192.129.115.178: icmp: 172.128.75.27 udp port snmp unreachable [tos 0xc0] 07:14:26.680048 192.129.115.178.iad2 > 172.128.75.27.snmp: GetNextRequest(40) system.sysObjectID system.sysDescr 07:14:26.680308 172.128.75.27 > 192.129.115.178: icmp: 172.128.75.27 udp port snmp unreachable [tos 0xc0] 45c0 006f c1c6 0000 fe01 e31e 8b17 0277 95ca f38f 0303 1436 0000 0000 4500 0053 761a 0000 7611 b797 95ca f38f 8b17 0277 0407 00a1 003f 03fe 3035 0201 0004 0670 7562 6c69 63a1 2802 0438 ead6 a902 0100 0201 0030 1a30 0b06 072b 0601 0201 0102 0500 300b 0607 2b06 0102 0101 0105 00 History - not known Techniques - Automated scan: several tries per second - snmp scan - Repeated scan Intent: - Scan for open ports: ftp, smtp, http Active targeting - yes Result: looks like a scan with the tool snmp-c; dest does not offer these services ---------------------------------------------------------------------------------------------------- Detect example #5: 5Apr2000 8:40:48 drop 172.33.21.19 <hme0 proto tcp src 172.128.75.126 dst 172.46.25.126 service 139 s\_port 1326 5Apr2000 8:40:54 drop 172.33.21.19 <hme0 proto tcp src 172.128.75.126 dst 172.46.25.126 service 139 s\_port 1326 5Apr2000 8:41:06 drop 172.33.21.19 <hme0 proto tcp src 172.128.75.126 dst 172.46.25.126 service 139 s\_port 1326 5Apr2000 8:53:04 drop 172.33.21.19 <hme0 proto tcp src 172.128.75.126 dst 172.46.25.126 service 21 s\_port 3216 5Apr2000 8:53:07 drop 172.33.21.19 <hme0 proto tcp src 172.128.75.126 dst 172.46.25.126 service 21 s\_port 3216 5Apr2000 8:53:13 drop 172.33.21.19 <hme0 proto tcp src 172.128.75.126 dst 172.46.25.126 service 21 s\_port 3216** 

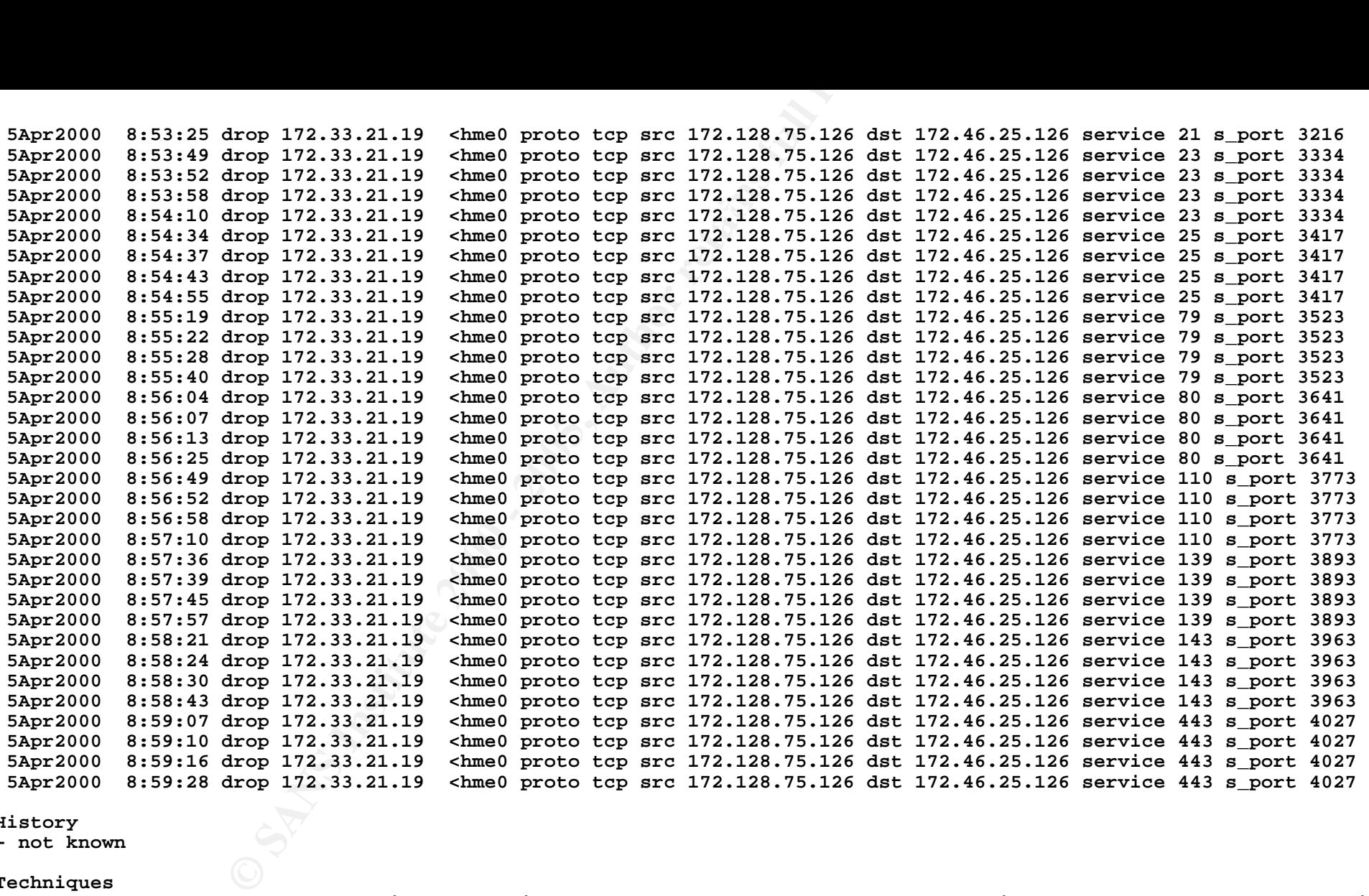

**History**

**- not known**

**Techniques** 

**- Automated scan, although there is enough time to get responses; source port equal if dest port equal, then changing**

**- TCP scan**

**- Repeated scan**

**Intent:**

- Scan for open ports: 21 = ftp, 23 = telnet, 25 = smtp, 79 = finger, 80 = http, 110 = pop3, 139 = nbsession, 143 = imap, 443 = ?

**Active targeting - at least information gathering**

**Result: Port scan**

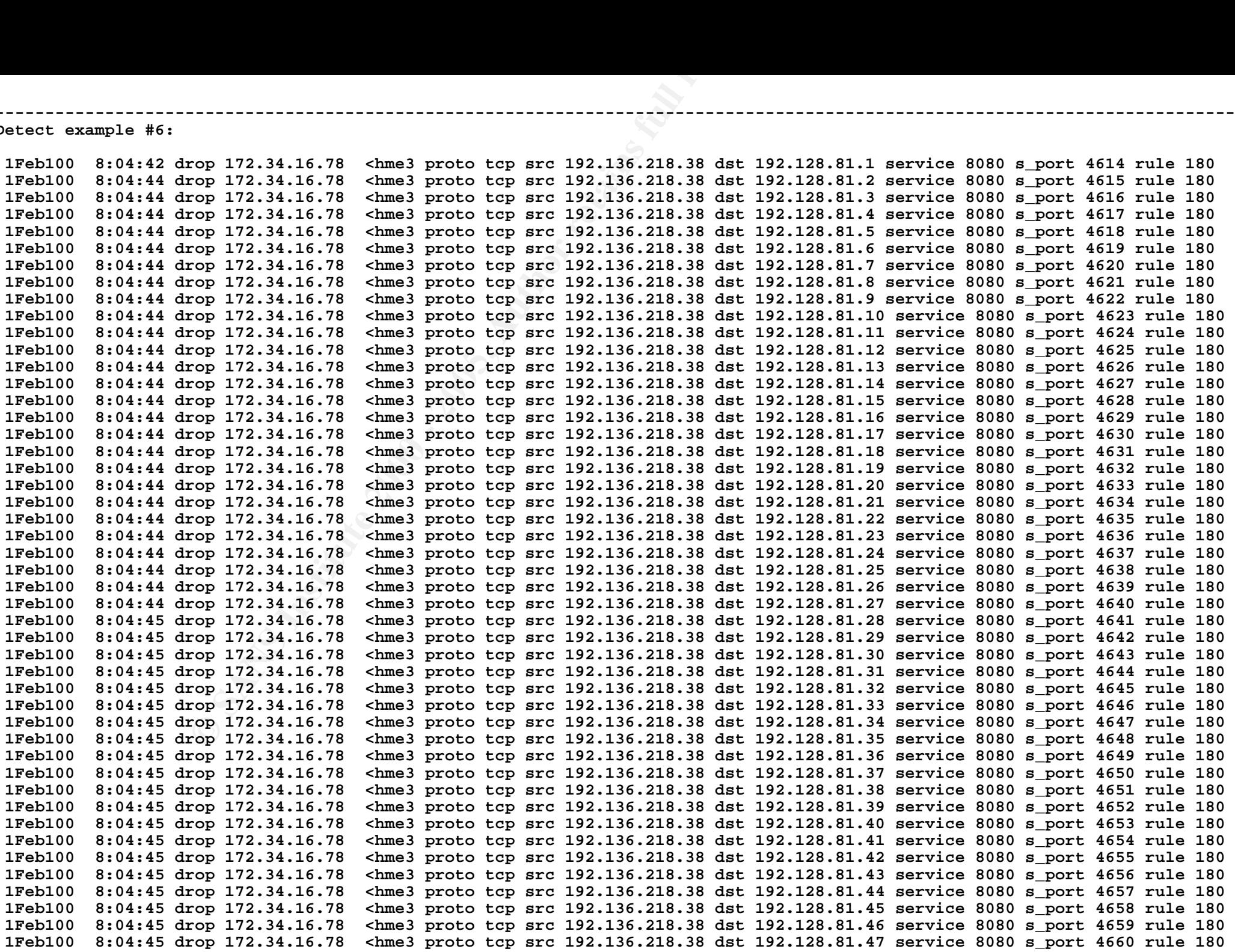

**1Feb100 8:04:45 drop 172.34.16.78 <hme3 proto tcp src 192.136.218.38 dst 192.128.81.48 service 8080 s\_port 4661 rule 180 1Feb100 8:04:45 drop 172.34.16.78 <hme3 proto tcp src 192.136.218.38 dst 192.128.81.49 service 8080 s\_port 4662 rule 180 1Feb100 8:04:45 drop 172.34.16.78 <hme3 proto tcp src 192.136.218.38 dst 192.128.81.50 service 8080 s\_port 4663 rule 180 1Feb100 8:04:45 drop 172.34.16.78 <hme3 proto tcp src 192.136.218.38 dst 192.128.81.51 service 8080 s\_port 4664 rule 180** 

**History**

**- not known**

**Techniques** 

**- Automated scan: several tries per second, source port increasing continuously**

**- TCP scan of complete class c net 192.128.81 (The example above is only an excerpt from the complete log)**

**Intent:**

**- Scan for open proxies**

**Active targeting**

**- yes**

**Result: Proxy hunter**

**---------------------------------------------------------------------------------------------------- Detect example #7:** 

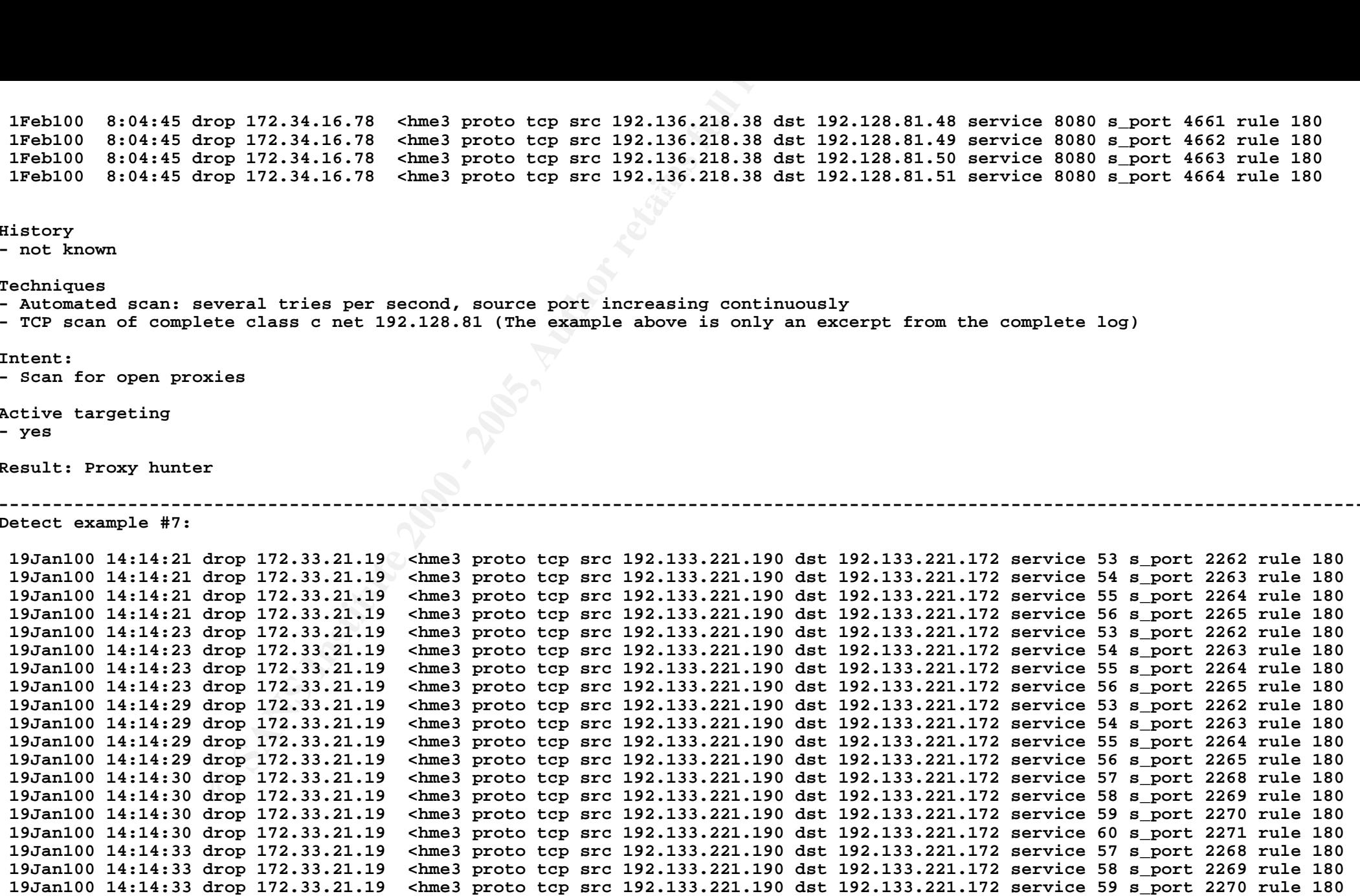

**History**

**- not known**

**Techniques** 

**- Automated scan: several tries per minute, source and dest port increasing continuously, then are repeated**

**- TCP scan**

**Intent:**

**- Scan for open ports**

**Active targeting - at least information gathering**

**Result: Port scan**

**----------------------------------------------------------------------------------------------------**

**Detect example #8:** 

**15:47:40.132400 172.25.140.16.domain > 172.21.131.87.domain: 0 [0q] Type0 (Class 0)? . (28) (frag 57005:36@0+) 15:47:40.133353 172.25.140.16 > 172.21.131.87: (frag 57005:4@24)**

**History**

**- not known**

**Techniques** 

**- crafted packets; fragmentation flag is set, but the two fragments overlap (offset in second packet which should be 36 is set to 24)**

**Intent: - Denial of service**

**Active targeting - yes**

**Result: teardrop attack**

**----------------------------------------------------------------------------------------------------**

**Detect example #9:** 

**Example 1200**<br> **Example 2000 - 2000 - 2000 - 2000 - 2000 - 2000 - 2000 - 2000 - 2000 - 2000 - 2000 - 2000 - 2000 - 2000 - 2000 - 2000 - 2000 - 2000 - 2000 - 2000 - 2000 - 2000 - 2000 - 2000 - 2000 - 2000 - 2000 - 2000 - 2 12:00:01.732490 172.25.140.16.fg-gip > 172.21.131.87.34555: S 3555204546:3555204546(0) win 8192 <mss 1460> (DF) 12:00:01.732538 172.21.131.87.34555 > 172.25.140.16.fg-gip: R 0:0(0) ack 3555204547 win 0 12:00:02.186182 172.25.140.16.fg-gip > 172.21.131.87.34555: S 3555204546:3555204546(0) win 8192 <mss 1460> (DF) 12:00:02.186211 172.21.131.87.34555 > 172.25.140.16.fg-gip: R 0:0(0) ack 1 win 0 12:00:02.686712 172.25.140.16.fg-gip > 172.21.131.87.34555: S 3555204546:3555204546(0) win 8192 <mss 1460> (DF) 12:00:02.686737 172.21.131.87.34555 > 172.25.140.16.fg-gip: R 0:0(0) ack 1 win 0 12:00:03.187334 172.25.140.16.fg-gip > 172.21.131.87.34555: S 3555204546:3555204546(0) win 8192 <mss 1460> (DF) 12:00:03.187359 172.21.131.87.34555 > 172.25.140.16.fg-gip: R 0:0(0) ack 1 win 0**

**History**

**- not known**

- **Techniques**
- **TCP scan**

**- Repeated scan**

**Intent:**

**- Scan for open ports: 34555**

**Active targeting**

**- yes**

**Result: perhaps trin000 master**

**----------------------------------------------------------------------------------------------------**

**Detect example #10:** 

**EXECUTE:**<br> **EXECUTE:**<br> **EXECU 16:05:51.405129 172.25.140.16.rwhois > 172.21.131.87.echo: udp 4294967292 4500 0020 dead 0000 fe11 33d4 8b17 ca7d 8b17 c99e 10e1 0007 0004 0000 496e 7465 7465 7465 7465 7465 7465 7465 7465**

**History**

**- not known**

**Techniques** 

**- UDP scan**

**- Crafted packet: The UDP-lengthfield (25th field counting from 0) contains the value 4. At least a udp-packet must be 8 bytes long, so this is crafted. Tcpdump is not able in this case to compute the length correct, so it computes 4294967292 = 2^32-4.** 

**Intent:**

**- Denial of service**

**Active targeting**

**- yes**

**Result: udpbomb**

# **Upcoming Training**

# **Click Here to**<br>{ Get CERTIFIED!}

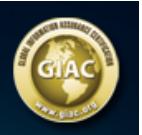

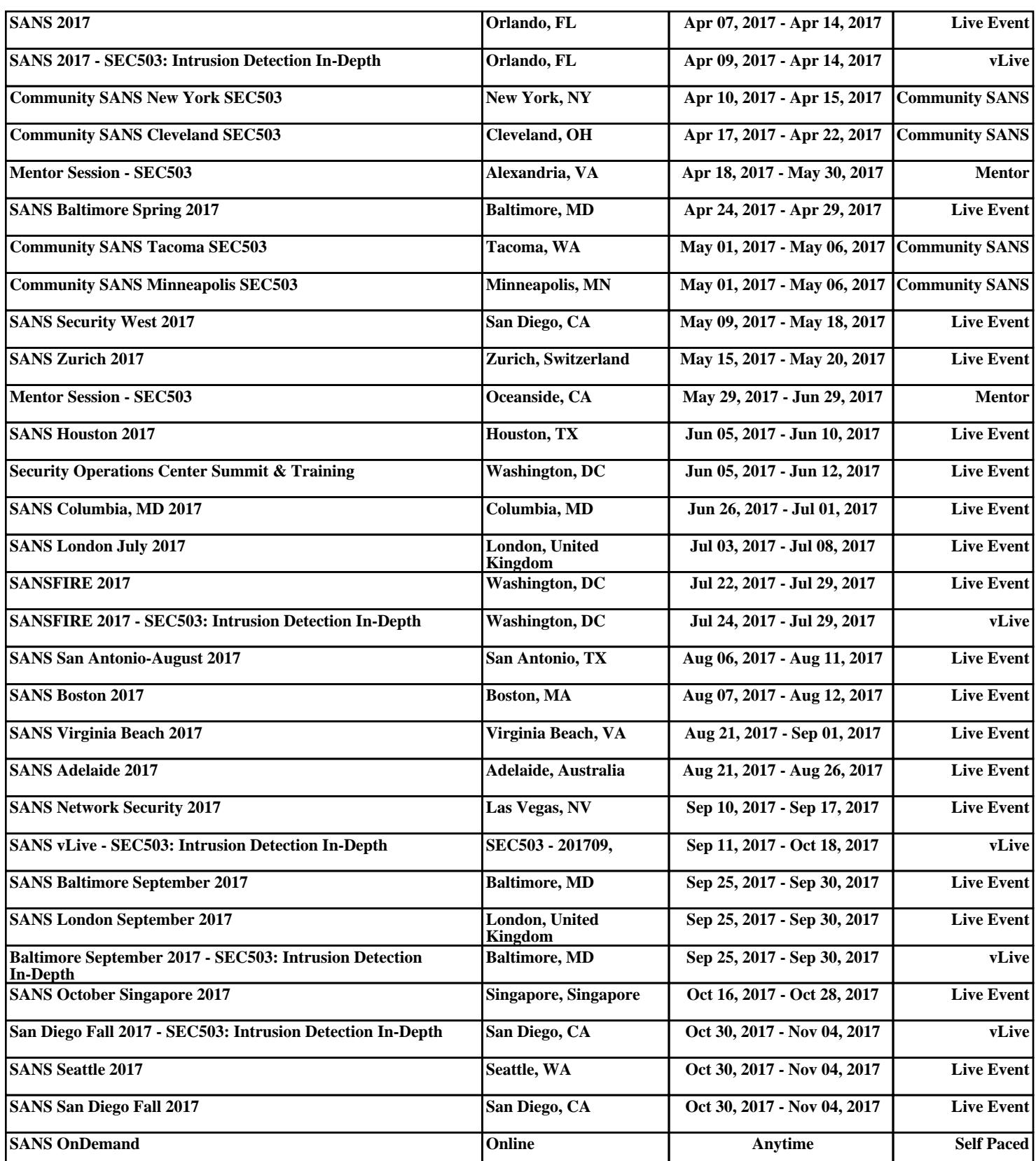